# ةزافح ةدامل ةيطمن ةدحو فرشم تلدبتسا 6500 VSS 1440

## المحتويات

[المقدمة](#page-0-0) [المتطلبات الأساسية](#page-0-1) [المتطلبات](#page-0-2) [المكونات المستخدمة](#page-0-3) [الاصطلاحات](#page-1-0) [التكوين](#page-1-1) [الرسم التخطيطي للشبكة](#page-1-2) [تثبيت المشرف الجديد وتكوينه](#page-2-0) [التحقق من الصحة](#page-5-0) [استكشاف الأخطاء وإصلاحها](#page-5-1) [عدم تطابق البرامج بين محركات المشرف](#page-5-2) [معلومات ذات صلة](#page-5-3)

## <span id="page-0-0"></span>المقدمة

يقدم هذا المستند إجراء خطوة بخطوة لاستبدال مشرف سيئ في نظام التحويل الظاهري 6500 Catalyst Cisco.

يتكون نظام التحويل الظاهري (VSS (من هيكلي 6500 Catalyst. تم تزويد كل هيكل بمحرك مشرف واحد. إذا توفي أحد المشرفين بسبب عطل بالأجهزة، فإن المشرف البديل الذي يأتي مزودا بتكوين افتراضي لا يصبح عضوا في برنامج VSS تلقائيا. في البداية، يمهد هذا مشرف جديد فوق في أسلوب مستقل، وهو يتطلب VSS تشكيل order in to مهدت في VSS أسلوب.

### <span id="page-0-1"></span>المتطلبات الأساسية

### <span id="page-0-2"></span>المتطلبات

تأكد من استيفاء المتطلبات التالية قبل أن تحاول إجراء هذا التكوين:

- انسخ الصورة الصحيحة من مشرف VSS النشط إلى جهاز flash مضغوط.
- انسخ تكوين VSS النشط إلى جهاز فلاش مضغوط (يمكن أن يكون نفسه).

### <span id="page-0-3"></span>المكونات المستخدمة

تستند المعلومات الواردة في هذا المستند إلى إصدارات البرامج والمكونات المادية التالية:

الإصدار Cisco Catalyst 6500 Virtual Switching System 1440 على برنامج Cisco IOS® الإصدار 12.2(33)1SXH أو إصدار أحدث تم إنشاء المعلومات الواردة في هذا المستند من الأجهزة الموجودة في بيئة معملية خاصة. إذا كانت شبكتك مباشرة، فتأكد من فهمك للتأثير المحتمل لأي أمر.

### <span id="page-1-0"></span>الاصطلاحات

راجع [اصطلاحات تلميحات Cisco التقنية للحصول على مزيد من المعلومات حول اصطلاحات المستندات.](//www.cisco.com/en/US/tech/tk801/tk36/technologies_tech_note09186a0080121ac5.shtml)

## <span id="page-1-1"></span>التكوين

في هذا القسم، تُقدّم لك معلومات تكوين الميزات الموضحة في هذا المستند.

ملاحظة: أستخدم [أداة بحث الأوامر](//tools.cisco.com/Support/CLILookup/cltSearchAction.do) (للعملاء [المسجلين](//tools.cisco.com/RPF/register/register.do) فقط) للحصول على مزيد من المعلومات حول الأوامر المستخدمة في هذا القسم.

يتطلب المشرف الجديد أن تقوم بالتمهيد باستخدام صورة وتكوين صحيحين. يمكن نسخ الصورة باستخدام TFTP أو جهاز فلاش مضغوط. إذا لم تكن ذاكرة Flash المضغوطة متاحة، فيمكن نسخ صورة البرنامج وملف التكوين باستخدام TFTP، كذلك.

```
انسخ الصورة الصحيحة من مشرف VSS النشط إلى جهاز flash مضغوط.
.1
                                                                      :VSS#dir sup-bootdisk
                                                               /:Directory of sup-bootdisk
                                      rwx 117668516 Jan 22 2008 11:53:58 +00:00 s72033-- 1
                                                          ipservices_wan-vz.122-33.SXH1 
                                  rwx 33554432 Aug 16 2007 12:40:22 +00:00 sea_log.dat- 2
                                   rwx 7366 Aug 22 2007 20:05:42 +00:00 default-config- 3
لاحظ أنه في وضع نظام التشغيل VSS، يقوم المشرفون النشطون والاحتياطيون بتشغيل نفس إصدار صورة
                                                                                   البرنامج.
                         :VSS#copy sup-bootdisk:s72033-ipservices_wan-vz.122-33.SXH1 disk0
                             ?[Destination filename [s72033-ipservices_wan-vz.122-33.SXH1
                             Copy in progress...CCCCCCCCCCCCCCCCCCCCCCCCCCCCCCCCCCCCCCCCC
                               CCCCCCCCCCCCCCCCCCCCCCCCCCCCCCCCCCCCCCCCCCCCCCCCCCCCCCC 
                                                                    .Output suppressed ---!
```
#### 2. انسخ التكوين الحالي من مشرف VSS النشط إلى جهاز flash مضغوط. **:**VSS#**copy running-config disk0** ?[Destination filename [startup-config

(bytes copied in 0.712 secs (15725 bytes/sec 11196

### <span id="page-1-2"></span>الرسم التخطيطي للشبكة

يستخدم هذا المستند إعداد الشبكة التالي:

فشل المشرف على المحول 2

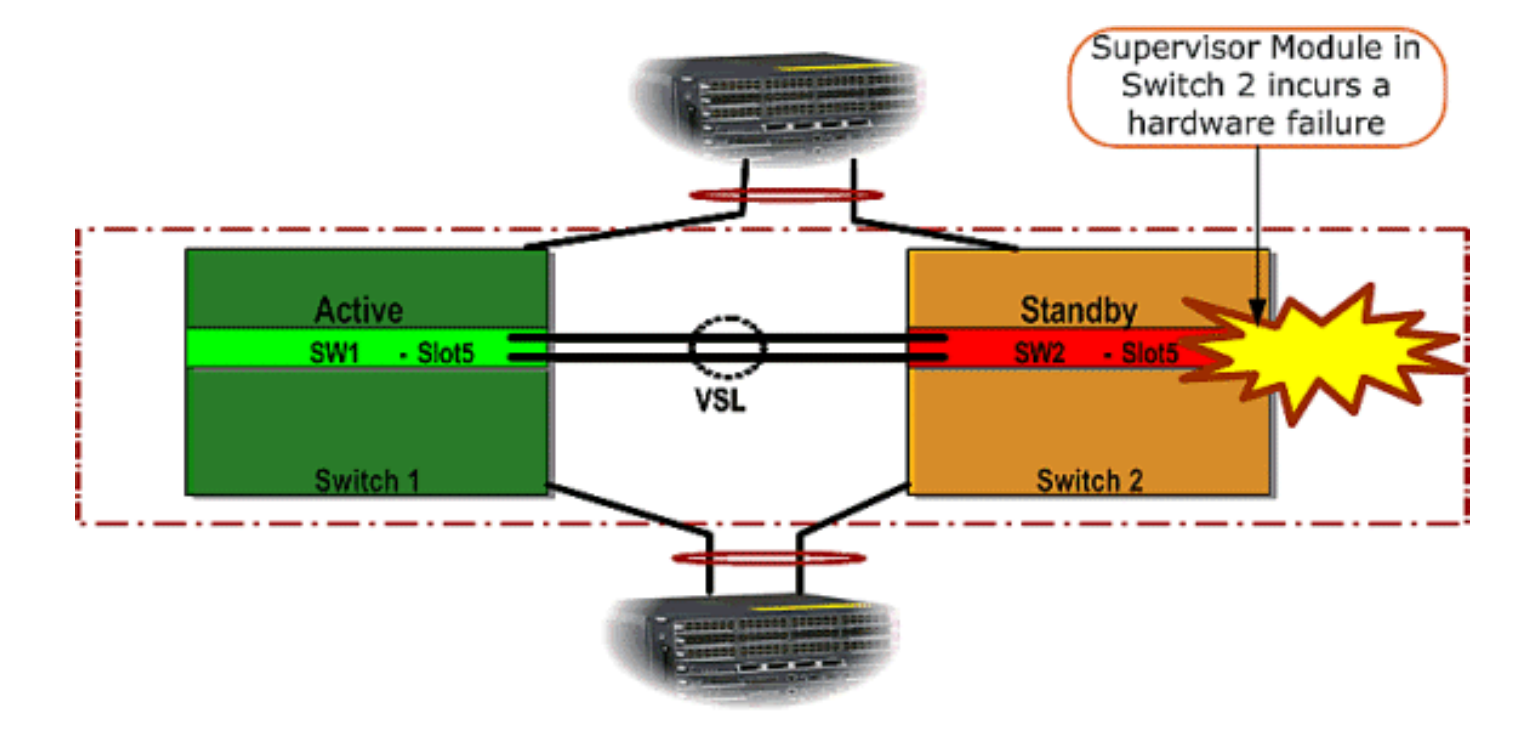

### <span id="page-2-0"></span>تثبيت المشرف الجديد وتكوينه

أكمل الخطوات التالية لتثبيت المشرف الجديد وتكوينه:

ركبت المشرف جديد في الهيكل، وفي حالة أن المشرف استعملت وصلات ل VSL، ربطت هم طبيعي. قم .1 بتمهيد الصورة من الفلاش المدمج. 2. امسح ملف تكوين بدء التشغيل للمشرف الجديد. هذه الخطوة مطلوبة لضمان عدم وجود تكوين قديم في المشرف الجديد. 3. انسخ صورة البرنامج التي تم نسخها سابقا إلى جهاز Compact Flash (الذاكرة المؤقتة) إلى قرص :الجديد Supervisor Sup-bootdisk **:**Router#**copy disk0:s72033-ipservices\_wan-vz.122-33.SXH1 sup-bootdisk** ?[Destination filename [s72033-ipservices\_wan-vz.122-33.SXH1 Copy in progress ..CCCCCCCCCCCCCCCCCCCCCCCCCCCCCCCCCCCCCCCC CCCCCCCCCCCCCCCCCCCCCCCCCCCCCCCCCCCC (bytes copied in 332.283 secs (354121 bytes/sec 117668516 *Output suppressed. !--- If you choose to download software image from a tftp server, ---! connect one of the switch interfaces to the network in order to have connectivity to the tftp server. Configure IP address to the management interface; verify the connectivity between the switch and the tftp server. !--- The management IP address should be different from what is already assigned to active VSS switch. !--- Configure management IP address* Router(config)#interface gig 1/3 Router(config-if)#**ip address 10.10.10.100 255.255.255.0** Router(config-if)#**no shutdown** *verify Management interface status and configuration* Router#**show interface gig 1/3** *---!* (**GigabitEthernet1/3 is up, line protocol is up** (connected Hardware is C6k 1000Mb 802.3, address is 0005.dce7.8180 (bia 0005.dce7.8180) Internet address is 10.10.10.100/24 *Output omitted !--- If the TFTP server and switch management interface are not in the ---! same layer-3 subnet, add a (default) route.* **Router(config)#ip route 0.0.0.0 0.0.0.0 10.10.10.1** *verify IP connectivity between switch and TFTP server* Router#**ping 10.20.20.200** *---!* .Type escape sequence to abort :Sending 5, 100-byte ICMP Echos to 10.20.20.200, timeout is 2 seconds !!!!! Success rate is 100 percent (5/5), round-trip min/avg/max = 1/1/4 ms **:***Copy the new software image into supervisor bootflash:* Router#**copy tftp: sup-bootdisk***---!* Address or name of remote host []? 10.20.20.200

Source filename []? s72033-ipservices\_wan-vz.122-33.SXH1 ?[Destination filename [s72033-ipservices\_wan-vz.122-33.SXH1 Copy in progress ..CCCCCCCCCCCCCCCCCCCCCCCCCCCCCCCCCCCCCCCC CCCCCCCCCCCCCCCCCCCCCCCCCCCCCCCCCCCC *Output omitted ---!* انسخ تكوين المشرف النشط، والذي كان قد تم حفظه سابقا على جهاز Compact Flash، إلى ملف تكوين 4. المشرف startup-config الجديد. Router#**copy disk0:VSS.cfg startup-config** ?[Destination filename [startup-config (bytes copied in 7.460 secs (1501 bytes/sec 11196 #Router ملاحظة: هذه الخطوة مهمة لأن تكوين VSS وأي متغيرات تمهيد مطلوبة لتمهيد صورة برنامج IOS اليمنى تتم إضافتها. *Highlighted VSS configuration commands are critical to boot up the supervisor in VSS ---! mode. !--- Verify VSS configuration in the startup-config file* Router#**more nvram:startupconfig** ! hostname VSS **boot system flash sup-bootdisk:s72033-ipservices\_wan-vz.122-33.SXH1** *Switch Virtual domain* **switch virtual domain 1** *---!* **switch mode virtual** *this command gets populated upon converting standalone switch to VSS mode. Make sure ---! this command is part the configuration.* **switch 1 priority 110 switch 2 priority 100** *Verify Virtual Switch Link (VSL) configuration* interface Port-channel1 no switchport *---!* no ip address **switch virtual link 1** mls qos trust cos no mls qos channel-consistency ! interface Port-channel2 no switchport no ip address **switch virtual link 2** mls qos trust cos no mls qos channel-consistency *Physical interfaces that are part of VSL* interface TenGigabitEthernet1/1/4 no *---!* switchport no ip address mls qos trust cos **channel-group 1 mode on** interface TenGigabitEthernet1/1/5 no switchport no ip address mls qos trust cos **channel-group 1 mode on** interface TenGigabitEthernet2/1/4 no switchport no ip address mls qos trust cos **channel-group 2 mode on** interface TenGigabitEthernet2/1/5 no switchport no ip address mls qos trust cos **channel-group 2 mode on**

5. قم بتكوين VSS Switch\_ID الذي يحدد محول Catalyst 6500 Switch داخل مجال تحويل ظاهري. لأن VSS يستطيع كنت يتألف من فقط إثنان مفتاح، أنت تحتاج أن يختار إما 1 أو 2 حسب ما قيمة يكون عينت على المفتاح نشط. لا يمكنك استخدام أي قيمة غير 1 أو 2.

*Verify active Switch\_ID on the active switch* Router#**switch read switch\_num local** *---!* Read switch\_num from Active rommon is 1 *Note that since* **Switch\_ID=1** is used for active switch, we would define **Switch\_ID=2** in *---!* .the new supervisor *Configure the Switch\_ID on the supervisor. !--- Below command sets a Switch\_ID ROMMON ---! variable. It is used during VSS boot up to identify a switch within a VSS domain. !--- Note that the Switch\_ID doesn't dictate the state (active vs. standby) of the supervisor.* Router#**switch set switch\_num 2 local** Set rommon's switch num to 2 *Verify the Switch\_ID configuration on the new supervisor.* Router#**switch read** *---!* **switch\_num local** Read switch\_num from Active rommon is 2 6. أعدت المفتاح لذلك، عندما أنت reload، المفتاح جزمة في VSS أسلوب.**تحذير:** لا تقم بحفظ running-config إلى config-startup في هذه النقطة. إذا قمت بذلك، تتم الكتابة فوق التكوين config-startup باستخدام التكوين الافتراضي، ولا يتم تمهيد المحول في وضع VSS.مثال CLI إنتاج: **Router# reload System configuration has been modified. Save? [yes/no]: no** [Proceed with reload? [confirm .SYS-5-RELOAD: Reload requested by console% :00:25:07 .Reload Reason: Reload Command :SYS-SP-3-LOGGER\_FLUSHING% :00:26:49 .System pausing to ensure console debugging output :OIR-SP-6-CONSOLE% :00:26:49 Changing console ownership to switch processor *Output omitted !--- SP booting up, pay attention to the name of the image being loaded ---! by SP* System Bootstrap, Version 8.5(1) Copyright (c) 1994-2006 by cisco Systems, Inc. Cat6k-Sup720/SP processor with 1048576 Kbytes of main memory Autoboot executing command: " **boot system flash** "**sup-bootflash:s72033-ipservices\_wan-vz.122-33.SXH1**  ... Loading image, please wait ...Initializing ATA monitor library : Self decompressing the image ###################################### ##################################### Restricted Rights Legend Use, duplication, or disclosure by the Government is subject to restrictions as set forth in subparagraph c) of the Commercial Computer Software - Restricted) Rights clause at FAR sec. 52.227-19 and subparagraph c) (1) (ii) of the Rights in Technical Data and Computer) .Software clause at DFARS sec. 252.227-7013 .cisco Systems, Inc West Tasman Drive 170 San Jose, California 95134-1706 Cisco IOS Software, s72033\_sp Software ,(s72033\_sp-IPSERVICES\_WAN-VM) (Version 12.2(33)SXH1, RELEASE SOFTWARE (fc3 Technical Support: http://www.cisco.com/techsupport .Copyright (c) 1986-2008 by Cisco Systems, Inc Compiled Thu 17-Jan-08 04:38 by prod\_rel\_team Image text-base: 0x01020150, data-base: 0x01021000 *VSS configuration pre-parsed during bootup* **System detected Virtual Switch** *---!* **...configuration Interface TenGigabitEthernet 2/8/4 is member of Portchannel 2** *output omitted* **Initializing as Virtual Switch STANDBY processor** *---! VSL module ( supervisor in this scenario) brought up and role is resolved as standby ---!* **:***since there is already a active VSS switch.* **00:00:30: %VSL\_BRINGUP-6-MODULE\_UP**

**VSL module in slot 8 switch 2 brought up :VSLP-5-VSL\_UP% :00:00:57**

**,Ready for Role Resolution with Switch=1 MAC=0014.1bc6.1c00 over 8/4 :VSLP-5-RRP\_ROLE\_RESOLVED% :00:01:01 Role resolved as STANDBY by VSLP VSL-5-VSL\_CNTRL\_LINK: New VSL Control Link 8/4% :00:01:01** *RP is booting up* System Bootstrap, Version 12.2(17r)SX5, RELEASE SOFTWARE (fc1) *---!* Technical Support: http://www.cisco.com/techsupport Copyright (c) 2006 by cisco Systems, Inc. Cat6k-Sup720/RP platform with 1048576 Kbytes of main memory Download Start !!!!!!!!!!!!!!!!!!!!!!!!!!!!!!!!!!!!!!!!!!!!!! !!!!!!!!!!!!!!!!!!!!!!!!!!!!!!!!!!!!!!!!!!! !!!!!!!!!!!!!!!!!!!!!!!!!!!!!!!!!!!!!!!!!!! !!!!!!!!!!!!!!!!!!!!!!!!!!!!!!!!!!!!!!!!!!! !!!!!!!!!!!!!!!!!!!!!!!!!!!!!!!!!!!!!!!!!!! !!!!!!!!!!!!!!!!!!!!!!!!!!!!!!!!!!!!!!!!!!! !!!!!!!!!!!!!!!!!!!!!!!!!!!!!!!!!!!!!!!!!!!!!!!!!!! Restricted Rights Legend Use, duplication, or disclosure by the Government is subject to restrictions as set forth in subparagraph (c) of the Commercial Computer Software - Restricted Rights clause at FAR sec. 52.227-19 and subparagraph (c) (1) (ii) of the Rights in Technical Data and Computer Software clause at DFARS sec. 252.227-7013. cisco Systems, Inc. 170 West Tasman Drive San Jose, California 95134-1706 Cisco IOS Software, s72033\_rp Software (s72033\_rp-IPSERVICES\_WAN-VM), Version 12.2(33)SXH1, RELEASE SOFTWARE (fc3) Technical Support: http://www.cisco.com/techsupport Copyright (c) 1986-2008 by Cisco Systems, Inc. Compiled Thu 17-Jan-08 04:04 by prod\_rel\_team Image text-base: 0x01020150, data-base: 0x01021000 *!-- - output omitted* Press RETURN to get started! *!--- Look out for –- "***%PFREDUN-SW2\_SPSTBY-6- STANDBY: Initializing for SSO mode**" in the active console to make sure stadby is running in SSO mode. !--- After standby boots up it's console is locked <VSS-sdby Standby console disabled <VSS-sdby Standby console disabled ملاحظة: لتكوين VSS على شبكات فرعية متعددة، لا يلزم تكوين الاستعداد على VSS. يجب إعداد موجهات العبارة كشبكة SVI VLAN.

## <span id="page-5-0"></span>التحقق من الصحة

لا يوجد حاليًا إجراء للتحقق من صحة هذا التكوين.

تدعم <u>اداة مترجم الإخراج (للعملاءالمسجلين فقط) بعض اوامر</u> show. استخدم اداة مترجم الإخراج (OIT) لعرض تحليل مُخرَج الأمر show .

# <span id="page-5-1"></span>استكشاف الأخطاء وإصلاحها

يوفر هذا القسم معلومات يمكنك استخدامها لاستكشاف أخطاء التكوين وإصلاحها.

### <span id="page-5-2"></span>عدم تطابق البرامج بين محركات المشرف

إذا كان هناك عدم تطابق في البرامج بين محركات المشرف، يأتي المشرف العادي في وضع تكرار RPR) ليس في وضع تكرار SSO(، ولا تتم تهيئة VSS بالكامل.

to order in حللت الإصدار، تأكدت أن البرمجية يتطلب حاضر في البرق من المثبت مشرف وال جزمة يشير إلى البرمجية صحيح. أعد تحميل المشرف العادي بحيث يمهد مع البرنامج الصحيح وانضم إلى VSS.

## <span id="page-5-3"></span>معلومات ذات صلة

- [Cisco Catalyst 6500 Virtual Switching System 1440](//www.cisco.com/en/US/products/ps9336/index.html?referring_site=bodynav)
	- <u>دعم منتجات الشبكات المحلية (LAN)</u>

● [دعم تقنية تحويل شبكات LAN](//www.cisco.com/web/psa/technologies/tsd_technology_support_technology_information.html?c=268435696&referring_site=bodynav)

● [الدعم التقني والمستندات - Systems Cisco](//www.cisco.com/cisco/web/support/index.html?referring_site=bodynav)

ةمجرتلا هذه لوح

ةي الآلال تاين تان تان تان ان الماساب دنت الأمانية عام الثانية التالية تم ملابات أولان أعيمته من معت $\cup$  معدد عامل من من ميدة تاريما $\cup$ والم ميدين في عيمرية أن على مي امك ققيقا الأفال المعان المعالم في الأقال في الأفاق التي توكير المالم الما Cisco يلخت .فرتحم مجرتم اهمدقي يتلا ةيفارتحالا ةمجرتلا عم لاحلا وه ىل| اًمئاد عوجرلاب يصوُتو تامجرتلl مذه ققد نع امتيلوئسم Systems ارامستناه انالانهاني إنهاني للسابلة طربة متوقيا.